## **How to Use Unicode to Make Universally Readable Sinhala Texts**

## *What is Unicode and why should we use it?*

Unicode is a universal character encoding standard that assigns a unique number to every character and symbol in every language in the world. So, regardless of the platform/ device or software, Unicode text will show what you have typed in Sinhala without any font issues.

## **1. If you are just starting to type Sinhala texts**

If this is the first time you are going to type Sinhala texts and have no existing Sinhala texts to convert into Unicode Sinhala Characters, you may use "Helakuru".

[Click here](.%20https:/www.helakuru.lk) to access "Helakuru" or use the below link.

Link: [https://www.helakuru.lk](https://www.helakuru.lk/)

## **2. If you have already typed Sinhala texts**

If you have bunch of Sinhala texts and need to convert them directly to Sinhala Unicode, you may use below tool.

i. [Click here](https://pitaka.lk/tools/unicode/fm_to_unicode.htm#id-un-abhaya) to open the online tool.

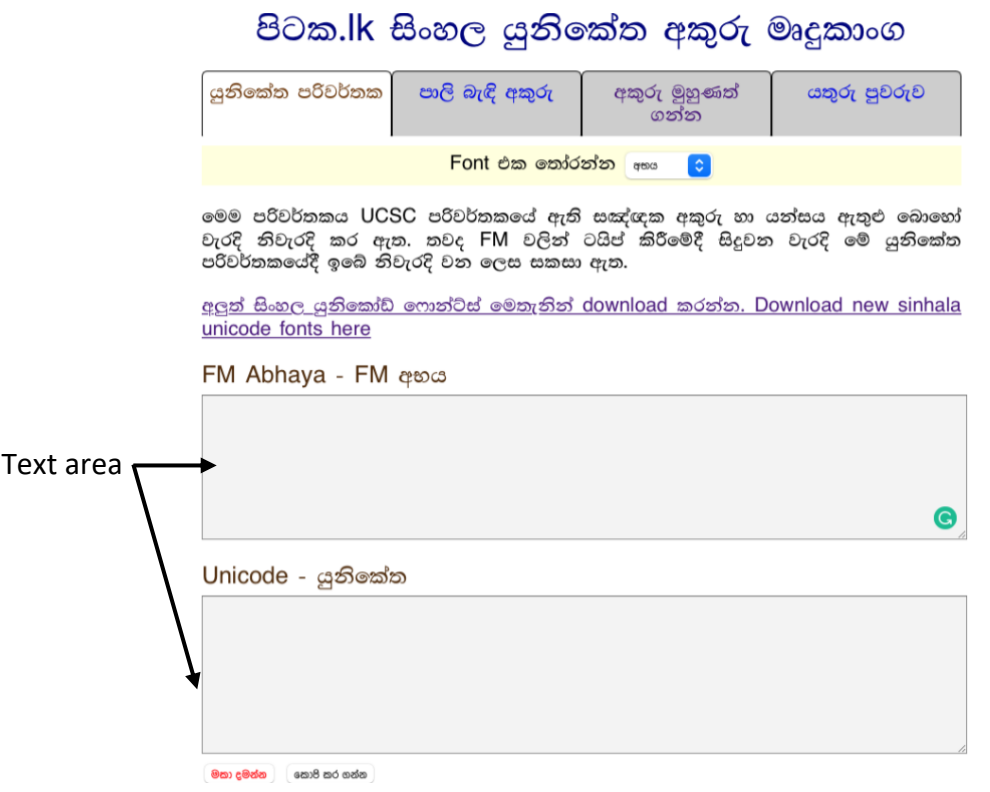

- ii. Now, select the font that you used to type Sinhala texts. If you cannot remember it, keep the default option selected which is "Abhaya".
- iii. Then, you can copy your Sinhala text and paste on the first text area. This will automatically generate the Unicode text under the Unicode text area.

*Note: Rarely, translation will be corrupted for few characters. In such a case, you can copy the text which generated under Unicode text area and paste on the "Helakuru" web tool. It will allow you to remove these corruptions and correct your text.*

iv. Copy and update your document (Ex: Excel Sheet) with newly generated Sinhala Unicode text in the Unicode text area.